Муниципальное казённое учреждение дополнительного образования «Районный Дом детского творчества» Черекского муниципального района КБР

Рассмотрено и принято на педагогическом совете Протокол №  $\angle$ 

Согласовано зам.директора по УВР *У мл* Р.Ю.Ульбашева

Утверждено Директор МКУ ДО РДДТ<br>*ОХурвее* И.М.Жубоева<br>Приказ № 30 «O.3» ever Frede \$2020r.

<u>(OB)</u> eleptres<sub>es</sub>2020r.

<u>«03» cerried</u> 2020 r.

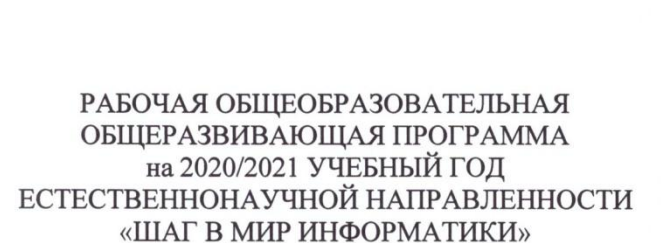

Адресат программы: обучающиеся 7-10лет Срок освоения программы: 2 года Автор программы: МуртазоваЗаремаМухадиновна педагог дополнительного образования

Кашхатау 2020

## ПОЯСНИТЕЛЬНАЯ ЗАПИСКА

Самым замечательным изобретением XX века стал компьютер. В наше время компьютер играет огромную роль в жизни человека. Но любой инструмент становится незаменимым помощником только в том случае, если вы умеете умело им пользоваться.

Данная программа опирается на возрастные возможности и образовательные потребности учащихся младшего звена, специфику развития их мышления, внимания.

Актуальность программы заключается в том, что компьютер достаточно прочно вошёл в повседневную жизнь человека. Данная программа заинтересует обучающихся, так как даёт возможность научиться работать в основных прикладных программах, таких как Блокнот, Paint, MicrosoftWord 2007, MicrosoftPowerPoint 2010. Знания, полученные при изучении данной программы помогут обучающимся решать некоторые из учебных залач. например, написать реферат, выполнить презентацию, ПОЛГОТОВИТЬ иллюстративный материал, найти необходимую информацию в сети Интернет.

Цель программы: формирование у учащихся основ компьютерной грамотности, развитие умения работать в графическом редакторе Paint, в текстовом редакторе Microsoft Word, в программе Microsoft Office Power Point2007, сети Internet.

#### Задачи программы

#### 1. Обучающие

- познакомить с операционной системой Windows2007, некоторыми прикладными программами;
- изучить основным понятиям информатики;
- научить работать в сети Интернет, редакторах Paint, Word2007, PowerPoint2007.

#### 2. Развивающие

- развивать способность к взаимопониманию, интерес и внимание к творческим усилиям товарищей;
- развивать художественно-образное мышление;
- развивать сенсорную культуру и способность к зрительному анализу;
- развивать любознательность у учащихся, как основу развития познавательных способностей:
- формировать творческое воображение, как направление интеллектуального и личностного развития детей;

• развивать коммуникативность, как одно из необходимых условий учебной деятельности.

## 3. Воспитательные

- вырабатывать терпение, самостоятельность;
- воспитывать коллективизм и толерантность;
- воспитывать творческое отношение к учению, труду, жизни;
- формировать представления об эстетических идеалах и ценностях.

# Календарно-тематический план (второй год обучения)

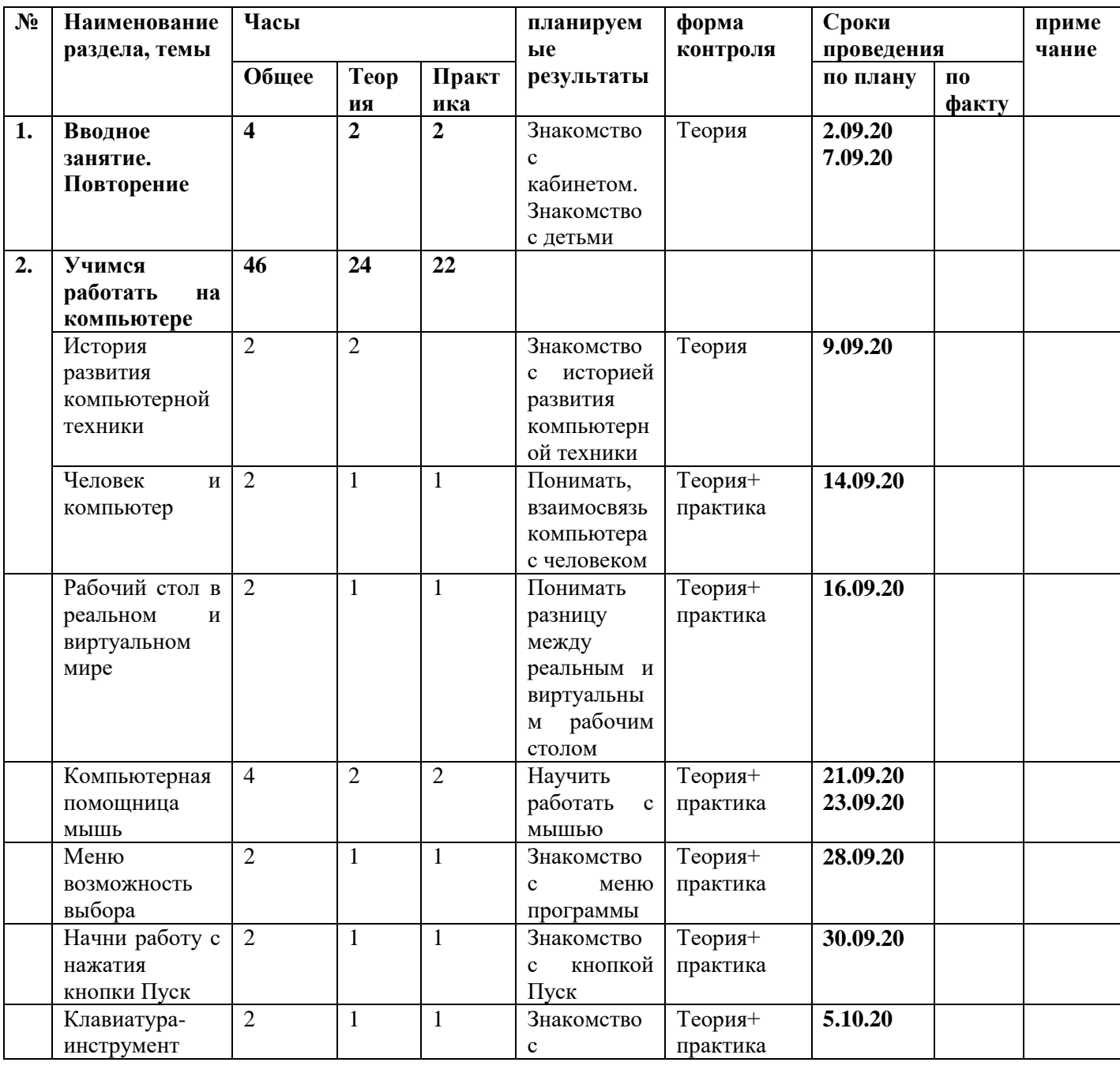

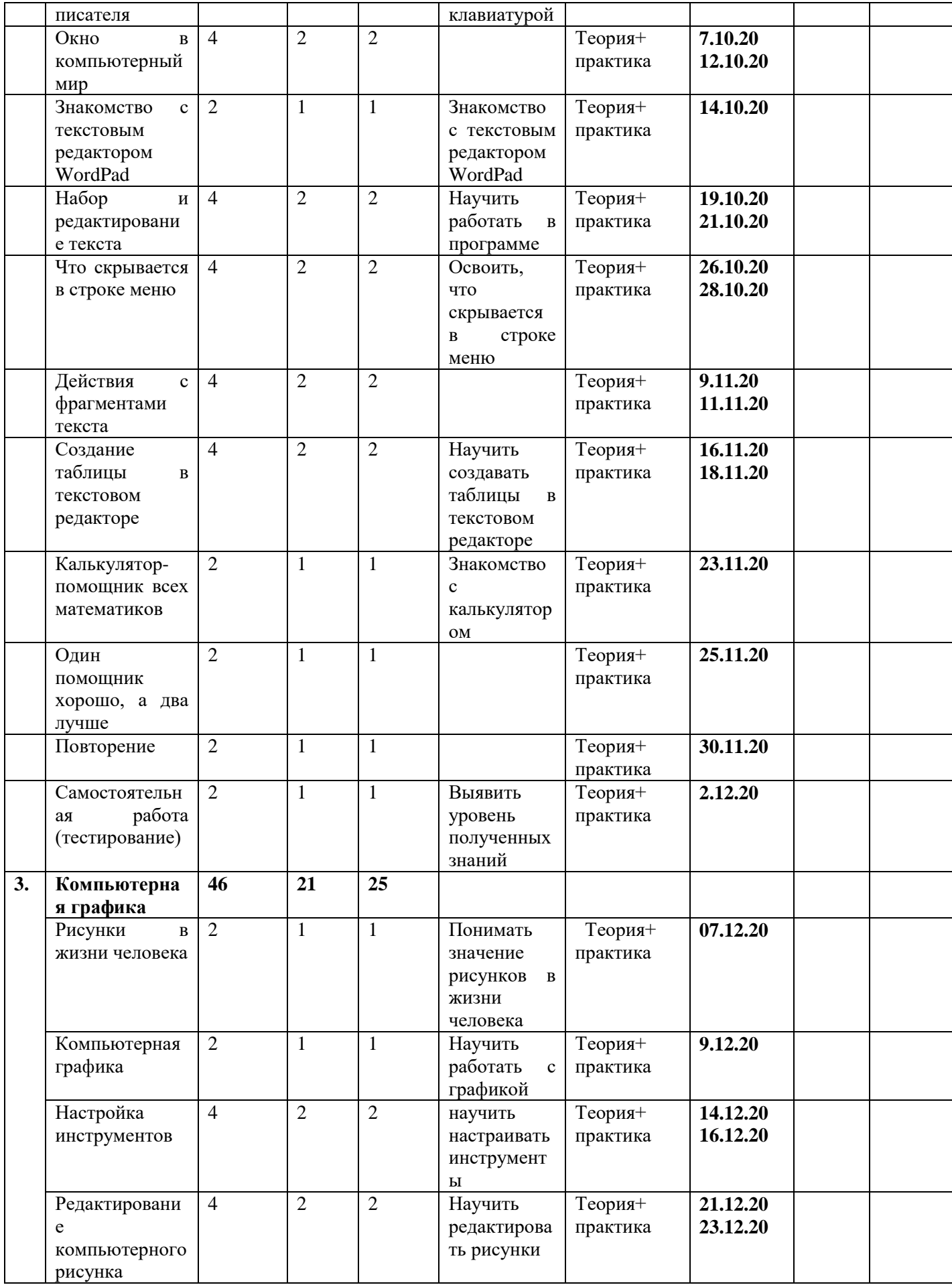

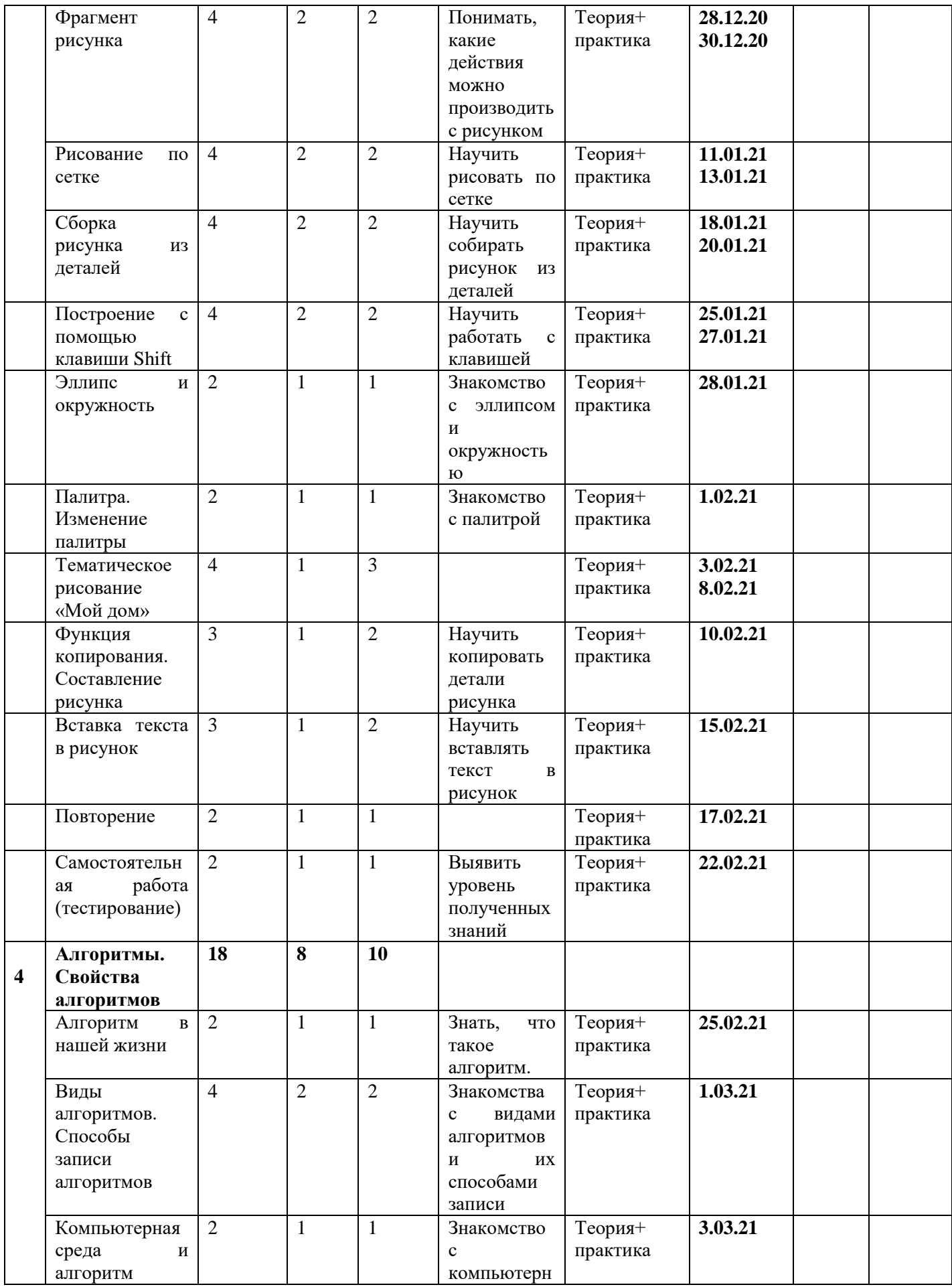

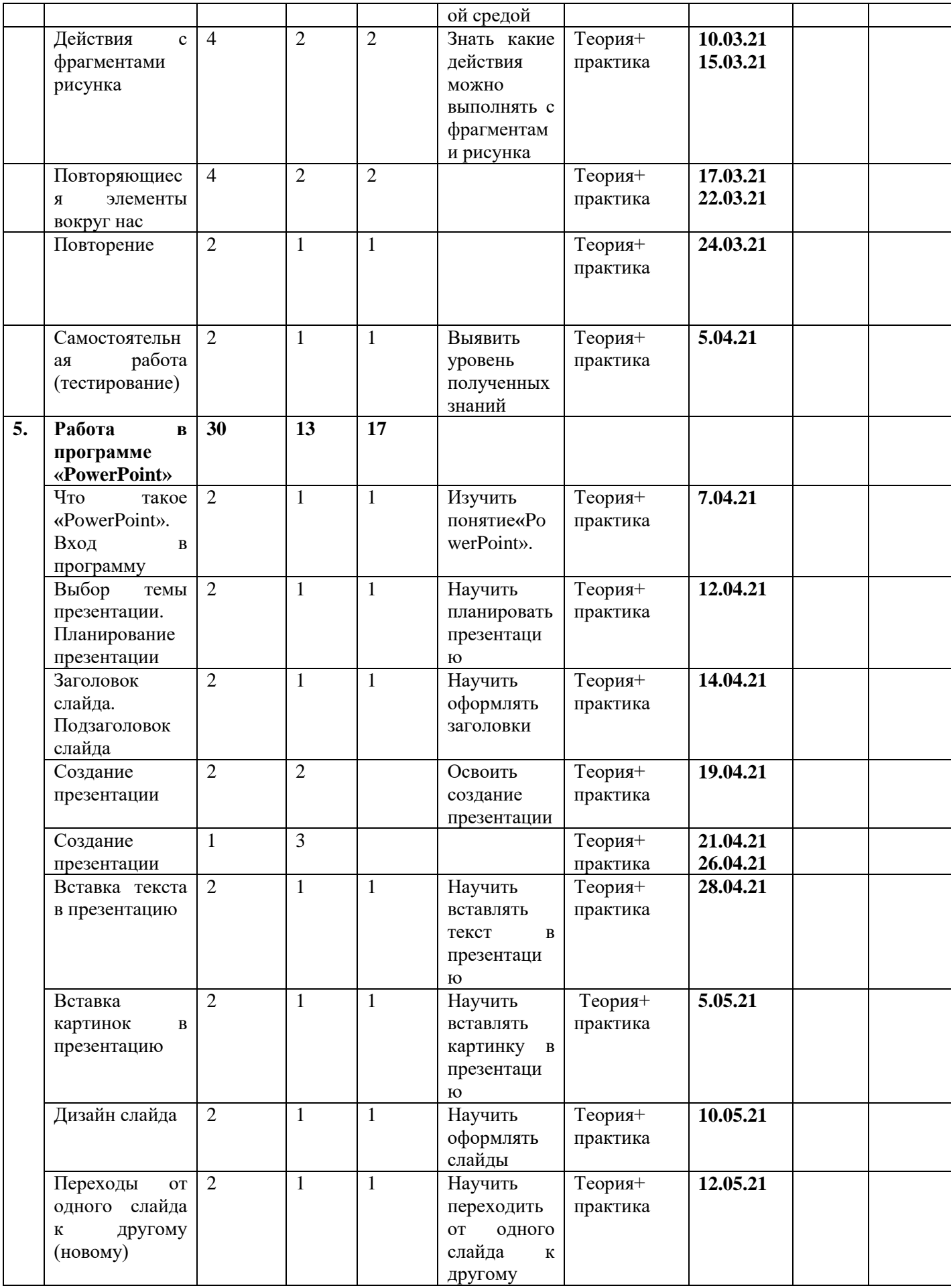

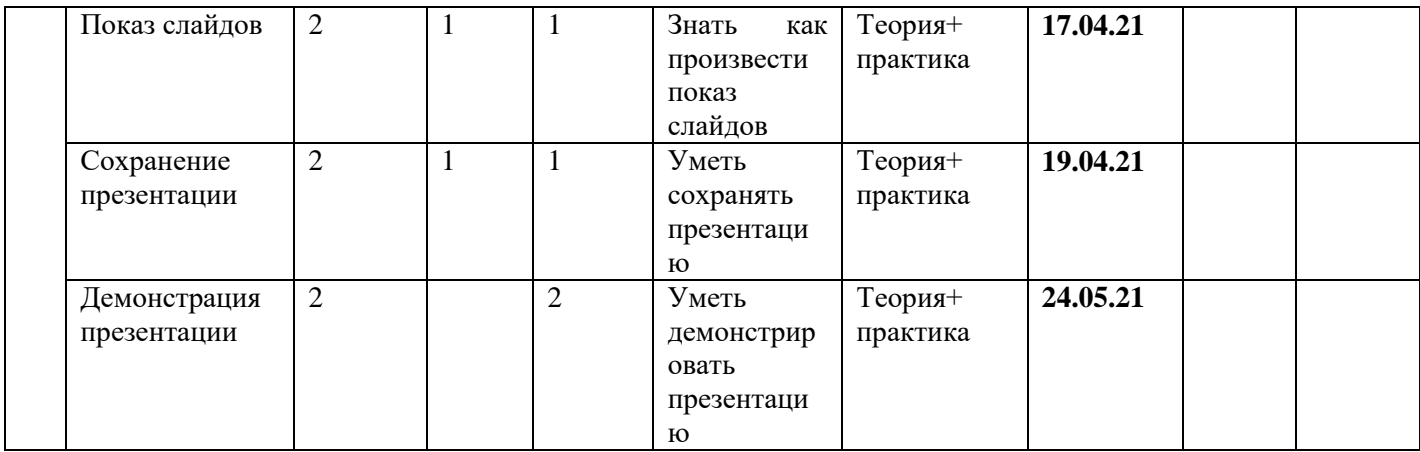

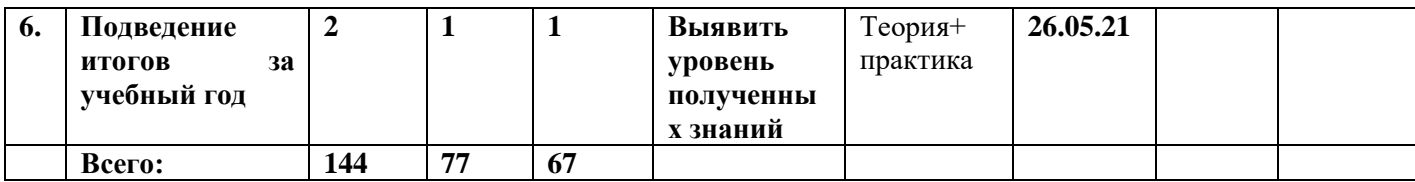

### **Содержание программы 2-го года обучения**

### **Раздел 1.** *Вводное занятие. Повторение.*

*Цель:* повторить основные понятия, изученные в предыдущем году обучения

*Теория:* должны знать правила поведения в компьютерном классе, технику безопасности, владеть основными понятиями.

*Практика:* должны уметь вести себя в компьютерном классе, применять правила по технике безопасности*,* выполнять задания, используя знания, полученные в прошлом году обучения.

#### **Раздел2.** *Учимся работать на компьютере.*

*Цель:* данный раздел предполагает ознакомление детей с историей развития компьютерной техники знакомство с компьютером и его основным устройствами. Воспитанники учатся пользоваться панелью задач. Они знакомятся с текстовым редактором Блокнот, учатся набирать, редактировать, а также работать с фрагментом текста.

*Теория:* должны знать понятие клавиатура основные клавиши, основные элементы компьютерного окна, понятие фрагмент, основные приёмы работы с мышью, основные объекты рабочего стола.

*Практика:* должны уметь работать мышью, работать на клавиатуре, пользоваться строкой, набирать и редактировать текст, работать с фрагментом текста, работать с калькулятором, работать с панелью задач*.*

#### **Раздел 3.** *Компьютерная графика.*

*Цель:* данный раздел предполагает, что у детей есть начальные навыки работы с графическим редактором Paint. Воспитанники вспоминают, как создавать простейшие графические рисунки, но с учётом редактирования (изменения, добавления) рисунков.

*Теория:* должны знать основные элементы графического редактора Paint, понятие пиксель, команды (отменить, очистить, масштаб и др.) расположенные в строке меню, историю развития компьютерной техники.

*Практика:* должны уметь работать с элементами интерфейса графического редактора, пользоваться и настраивать инструменты, создавать компьютерные рисунки, редактировать компьютерные рисунки, собирать рисунок из деталей, сохранять и открывать сохранённые рисунки, рисовать с помощью клавиши Shift*.*

#### **Раздел 4.** *Алгоритмы. Свойства алгоритмов.*

*Цель:* данный раздел предполагает ознакомление детей с понятием алгоритм. Знакомит воспитанников с видами алгоритмов и способами их записи. Координаты. Компьютерная среда и алгоритм. Учит выполнять действия с фрагментами рисунка.

*Теория*: должны знать понятие алгоритм, виды алгоритмов.

*Практика:* должны уметь записывать алгоритмы, выполнять действия с фрагментами рисунка*.*

#### **Раздел 5. Работа в программе «Power Point».**

*Цель:* данный раздел предполагает ознакомление детей с программой «Power Point. Изучая этот раздел дети должны осмыслить что такое презентация, для чего ее создают и за чем она нужна.

*Теория*: должны знать основные объекты интерфейса программы, технологию работы программы.

*Практика:* должны уметь открывать программу, создавать слайды и работать с ними.

#### **Раздел 6.** *Подведение итогов за учебный год.*

*Цель:* Систематизировать изученный материала за год.

*Теория*: должны знать основные понятия.

*Практика:* должны уметь применять полученные знания на практике

## **Список литературы, используемой педагогом**

1.Горячев А.В. Информатика и ИКТ», 2-4 кл.

2. Дуванов А. А. Азы информатики. Пишем на компьютере. Книга для учителя . – СПб.: БХВ-Петербург, 2004.-208с.:ил.

3.Жуков И. «Компьютер. Для моих любимых родителей!» - М.: АСТ, 2015.- (Современный самоучитель).

4.Концепция развития дополнительного образования детей до 2020 года, утвержденной распоряжением Правительства Российской Федерации от 4 сентября 2014 года № 1726-р;

5.Леонтьев В.П. «Персональный компьютер. Карманный справочник» -М.: ОЛМА-ПРЕСС Образование, 2004.

6.Леонтьев В.П. «Интернет».- М.: ОЛМА-ПРЕСС Образование, 2003.

7.Письмо Министерства образования и науки Российской Федерации от 11 декабря 2006 г. N 06-1844 «О примерных требованиях к программам дополнительного образования детей»;

8.Приказ Министерства образования и науки Российской Федерации от 29 августа 2013 года № 1008 «Об утверждении Порядка организации и осуществления образовательной деятельности по дополнительным общеобразовательным программам»;

9.СанПиН 2.4.1.3049-13 "Санитарно эпидемиологические требования к устройству, содержанию и организации режима работы дошкольных образовательных организаций"

10СанПиН 2.2.2/2.4.1340-03 «Гигиенические требования к персональным электронновычислительным машинам и организация работы».

11.Тесты для детей. Сборник тестов и развивающих упражнений / Составители М.Н.Ильина, Н.Я. Головнёва. - СП, Дельта

12.Указ Президента Российской Федерации от 1 июня 2012 года № 761 «О Национальной стратегии действий в интересах детей на 2012-2017 годы»;

13.Указ Президента Российской Федерации от 24 декабря 2014 года № 808 «Об утверждении Основ государственной культурной политики»;

14.Федеральный закон от 29 декабря 2012 года № 273-ФЗ «Об образовании в Российской Федерации» (ст. 75, п. 4. 273-ФЗ);

## **Список литературы, рекомендуемой для детей**

1.Антошин М.К. «Учимся рисовать на компьютере» -М.: АЙРИС-ПРЕСС дидактика,2007.

2.В.П. Леонтьев «Первые шаги в PowerPoint».-М.: ОЛМА-ПРЕСС Образование, 2003.

3.В.П. Леонтьев «Первые шаги в Word.-М.: ОЛМА-ПРЕСС Образование, 2003.

4.Весёлые пальчики. Клавиатурный тренажёр. Компания «Одиссей», 2007.

5.Информатика. Увлекательная программа-тренажёр для детей.

6.Мир информатики 6-9 лет. Компания «Кирилл и Мефодий», 2003.

7.Мир информатики 8-11 лет. Компания «Кирилл и Мефодий», 2003.

8.Microsoft Word для детей. Компания «Одиссей», 2006.

9.Microsoft Excel для детей. Компания «Одиссей», 2006.

10.Леонтьев В.П. Детская компьютерная энциклопедия. – М.: ОЛМА-ПРЕСС образование, 2005. – 175 с.: ил. – (Новейшая энциклопедия).

11.Симонович С.В. Весёлая энциклопедия по компьютерам и информатике. – СПб.: Питер, 2005. – 224 с.: ил.

12.Фролов М.И. Учимся рисовать на компьютере. – М.: Лаборатория Базовых Знаний, 220 – 272 с.: ил.

13.Хребтов В.А. Информатика для младших школьников. – СПб.: Издательский Дом «Литера», 2006. – 64 с.

## **Промежуточная аттестация кружка «Шаг в мир информатики» Срок обучения: 2 года 2 год обучения Вопросник**

- 1. Что такое компьютер?
- 2. Назовите устройства ввода информации?
- 3. Назовите устройство вывода информации?
- 4. Каким должно быть расстояние между глазами человека и монитором компьютера?
- 5. Что такое информация?
- 6. Как называется самая длинная клавиша на клавиатуре?
- 7. Без каких основных устройств компьютер не может работать?
- 8. Что можно создавать и редактировать при помощи графического редактора?
- 9. Как называется наименьшая единица изображения?
- 10. Какие инструменты рисования в графическом редакторе Paint тебе знакомы?

## **Практическое задание Подпиши основные устройства компьютера**

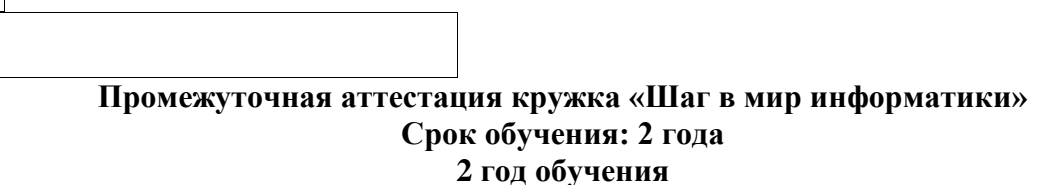

#### **Тест**

- 1. Выберите наиболее полное определение:
	- а) компьютер это электронный прибор с клавиатурой и экраном;
	- б) компьютер это устройство для выполнения вычислений;
	- в) компьютер электронное устройство для работы с информацией.
	- 2. Выберите группу устройств, в которой перечислены только устройства ввода информации:
	- а) клавиатура, системный блок;
	- б) принтер, мышь;
	- в) клавиатура, мышь.
- 3. Наименьшим элементом изображения на графическом экране является:
	- а) курсор;
	- б) символ;

в) пиксель.

4. Графическим объектом не является:

а) курсор;

б) символ;

в) пиксель.

## **Практическое задание**

### **Графический редактор Paint. Конструирование сложных объектов из графических примитивов.**

- 1. Запустите графический редактор **Paint.**
- 2. Изобрази рисунок по образцу.
- 3. Раскрась, используя инструмент «Заливка» (банка с краской).

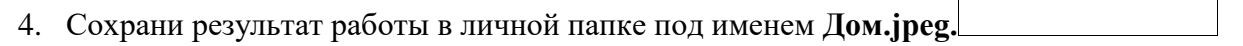